#### $COMP$  3400 Mainframe Administration<sup>[1](#page-0-0)</sup>

#### Christian Grothoff

christian@grothoff.org

#### http://grothoff.org/christian/

<span id="page-0-0"></span> $1$ These slides are based in part on materials provided by IBM's Academic Initiative.

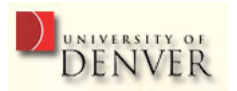

## CMS

Provides application programming and execution environment:

- Commands, user programs
- EXECs (scripts), REXX
- Pipelines
- Xedit (editor)
- Compilers

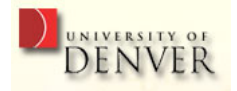

#### CMS is Simple

- Single-user oriented
- Shared CMS Nucleus (one image, many running instances)
- High performance but simplistic file system

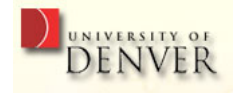

## CMS and CP integration

Commands can be automatically passed to CP:

- If command is not found in CMS, command is passed to CP
- Also, commands prefixed with #CP go to CP

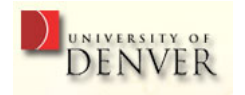

## CMS File System

- CMS files generally cannot be read or written by other operating systems
- No directory hierarchy!
- Files are named using a file identifier consisting of:
	- 1. File name (FN)
	- 2. File type (FT)
	- 3. File mode (FM) or Directory name (dirname)

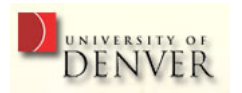

#### File Modes

- File mode letter (A-Z) identifies where minidisk or directory resides, established by ACCESS command
- File mode number (0-6, default 1) used to identify or operate subset of files

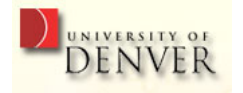

# Storage

- Minidisks  $(DASDs): A/191 user's disk ('/home''),$  $S/190$  – system disk  $('')'$ ), Y – installed programms  $(''/usr')$
- Shared File Systems (SFS) remote storage, for example in a z/OS data set ("SERVER:USER.SSL.C.EXAMPLES")
- Byte File System (BFS) hierarchical file system
- Network File System (UNIX NFS)

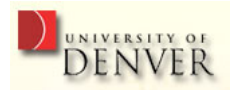

## Minidisks

There are 3 types of minidisks:

- Permanent (defined in directory)
- Temporary (T-DISC) destroyed at logoff, use "CP DEFINE" to create
- Virtual disks (V-DISC) simulated minidisk in system storage; no underlying DASD; avoids I/O overhead

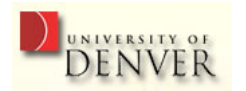

## CMS Commands

- Not case-sensitive (CMS converts to uppercase)
- COPY SRC-FN SRC-FT SRC-VOL DST-FN DST-FT DST-VOL
- You can use  $"="$  to preserve corresponding SRC-field
- Also try: LISTFILE and FILELIST
- Immediate Commands interrupt running commands and execute immediately
- HELP interactive help system

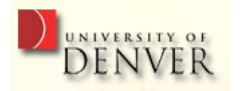

## CMS Command Search Order

- 1. Search for EXEC in storage (A-Z)
- 2. Search for translation or synonym
- 3. Search for a module
- 4. Pass to CP (unless SET IMPCP is OFF)

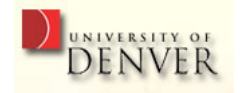

#### XEDIT

- 1. CMS editor
- 2. Similar to z/OS ISPF editor

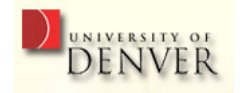

#### Christian Grothoff

#### XEDIT

TEST FILE A1 F 80 Trunc=80 Size=45 Line=0 Col=1 Alt=0

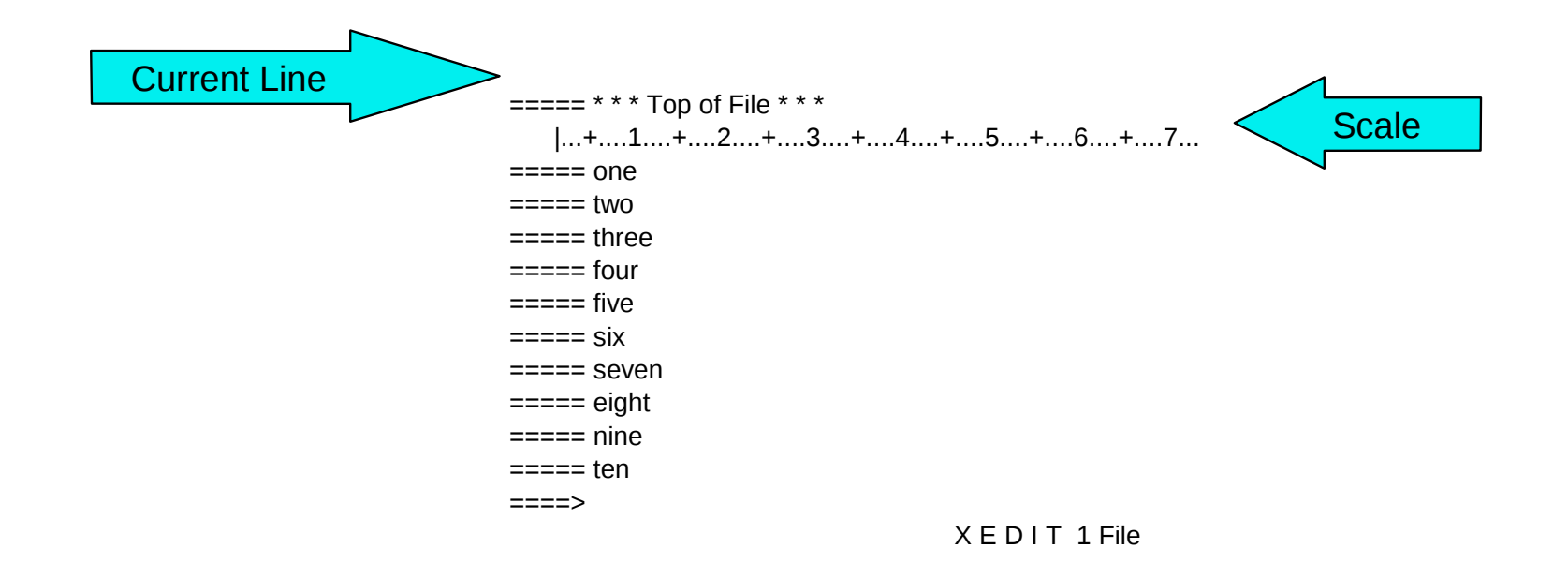

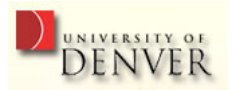

# Important XEDIT Prefix Commands

- 1.  $m/mm$  move
- 2.  $c/cc copy (p to paste)$
- 3. f following
- 4.  $p$  preceding
- 5. a add
- 6. si sequential insert
- 7.  $d/dd -$  delete
- 8.  $"$  /"" repeat

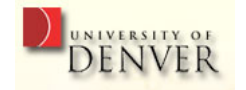

# Important XEDIT Command Line Commands

- 1. change  $\frac{2x}{y}$  /yyy  $*$  \*
- 2.  $\overline{z}z\overline{z}$  find zzz in text
- 3. QQuit leave and don't save changes
- 4. SAVE do not leave, but save changes
- 5. FILE leave and save changes

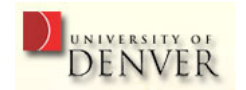

#### **EXECs**

- Like UNIX shell scripts, just for CMS
- Filetype must be "EXEC" (equivalent to chmod  $+x$ )
- REXX programs must begin with a comment line /\* beginning of REXX program \*/
- EXECs do not begin with a REXX-style comment!

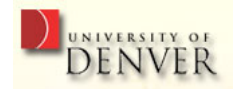

## PROFILE EXEC

- Like ".profile" or ".bashrc" executed automatically upon login
- Can suppress execution using "IPL CMS ACCESS (NOPROF"

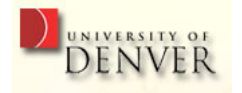

#### FORMAT

Use FORMAT to prepare a disk for access:

FORMAT 291 c

This will format your disk 291 using the mode (label) "c".

291 is the number assigned using CP's DEFINE command for the respective DASD.

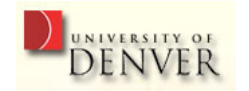

# ACCESS and RELEASE

Use ACCESS to assign a device a mode letter and begin using it (device needs to be DEFINEd or LINKed and possibly FORMATed first):

ACCESS 291 c RELEASE c

ACCESS corresponds to mount, RELEASE to umount.

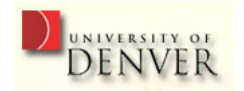

#### Exercise

- 1. LOGON to CMS
- 2. FORMAT your 191 (A) minidisk
- 3. ACCESS it
- 4. (X)EDIT some file

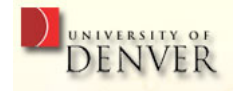

#### Standard File Operations

- LISTFILE ls
- FILELIST mc
- $\bullet$  COPY cp
- RENAME mv
- ERASE rm
- PRINT lpr

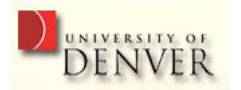

## SENDFILE

CMS command using the Punch (spool device) to send a file to a reader (possibly belonging to another user):

SENDFile FILENAME FILETYPE USERID

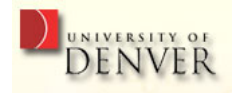

# RECEIVE

To receive a file from the reader (spool device), first start the interactive RDRLIST application:

RDRLIST

Then type "RECEIVE / FILENAME FILETYPE V" next to the file you want to receive (specifying the target name, type and volume).

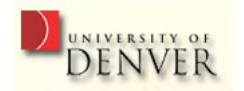

#### Exercise

- 1. Create a file using XEDIT
- 2. Send the file to the reader of a student next to you
- 3. Receive file from another student
- 4. Leave CMS
- 5. Query your reader using CP
- 6. Purge all files in your reader

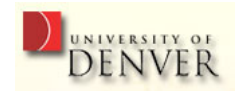

## CMS Pipelines

- Like UNIX pipes in use
- Sligthly different syntax
- NEW: multistream pipelines

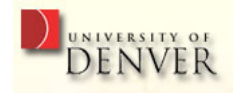

#### CMS Pipelines

- Pipe < INPUT FILE A % input is a stage!
- 
- 
- 
- 
- | drop 4 % like ''eat 4''
	- locate  $5.1 / 4/$  % grep  $4$  in colum  $5$
	- | sort 34-36 % sort by colums 34-36
		- | > OUTPUT FILE A % output is a stage!

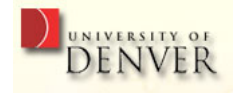

# Pipeline Terminology

- Stage Program that accomplishes a specific task
- Stage Separator |
- Stream flow of data into and out of a stage
- Device Driver stage that interfaces with the environment
- Filter processes data without interfacing with environment

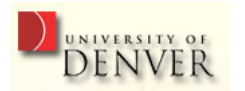

#### Common Filters

- locate, find, nlocate, nfind select records with specified target
- between, inside, outside, ninside select records between specified targets
- take, drop  $-$  select records by counter
- unique, sort unique select unique records
- $\bullet$  sort sorting
- combine, overlay combine records
- duplicate duplicate records

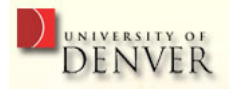

#### Common Filters

- specs, change, chop, strip, pad manipulate record data
- block, deblock, split, spill, join, joincont block and unblock records

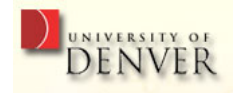

#### Multistream Pipelines

• Multistream pipelines are pipelines that contains stages that have multiple input or output streams

Multistream pipelines introduce a new potential problem: pipeline stalls.

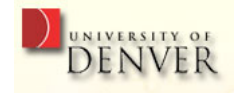

## Writing Multistream Pipelines

- Implement primary pipeline; place a label on every stage with multiple input or output streams
- Use the endchar "?" to indicate the end of the primary pipeline
- Write the next pipeline, using the labels to refer to streams from the primary pipeline

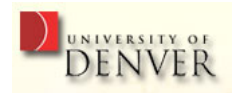

## CMS Pipelines

Pipe < INPUT FILE A

- | d:drop 4 % label data with dropped data ''d''
- sort 34-36 % sort primary stream
- i:faninany % merge with input ''i''
- | > OUTPUT FILE A
- ? Wend of primary pipeline d: | i: % connect ''d'' to ''i''

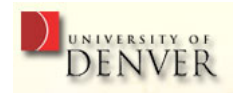

#### Pipeline Stalls

- Every stage is waiting for some other stage to perform some function (read or write)
- Cause is usually stage that reads multiple inputs in a particular order (or multiple records)
- Preceding stages may not be able to deliver order or quantity required

When a stall occurs, you receive a return code of "-4095".

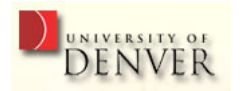

#### Questions

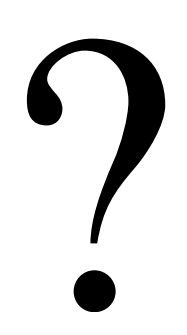

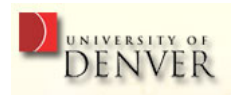